## **Wann schaue ich>**

**Hier sind die Uhrzeit und Datum für Deine geplante Beobachtungsnacht wichtig. Nicht jedes Objekt ist an allen Tagen und Uhrzeiten sichtbar.**

**Am besten arbeite ich nun mit einer Planetariumssoftware um diese Werte wie Datum Uhrzeit in der Software voreinzustellen.**

**Ich verwende hierzu die Software Stellarium. Den Link hierfür findest Du auf meiner Linkliste.**

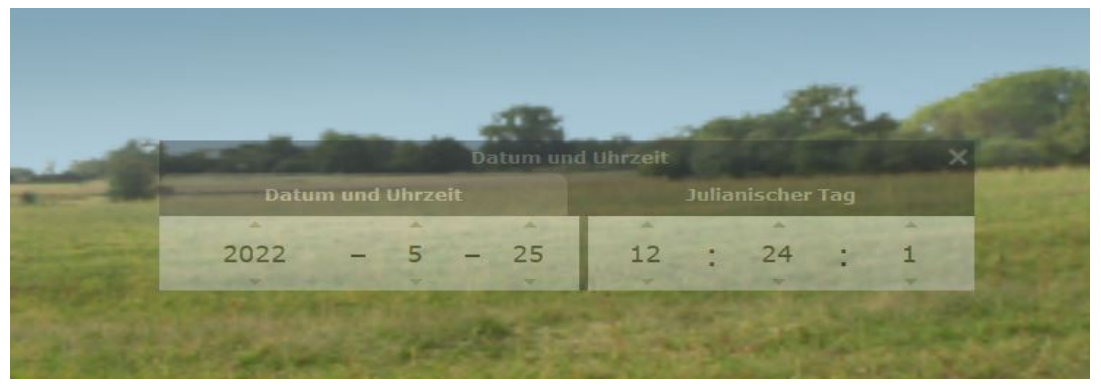

**In den Einstellungender Software kannst Du nun deinen Beobachtungsstandort sowie Datum und Uhrzeit für die angestrebte Beobachtungsnacht eingeben.**

## **Wo schaue ich>**

**Nun wähle die für Dich verfügbare Blickrichtung aus.**

**Nicht jede Beobachtungsregion ist von deinem Standort gleichermaßen einsehbar. Oftmals versperren Berge, Bäume oder Gebäude den freien Blick zum Himmel.**

**Hier kannst Du nun Dein Sternbild/Region auswählen. Da Du schon Stellarium geöffnet hast geht das recht einfach.**

**Ich wähle z.B nun den großen Wagen besser gesagt den Ursa Major aus.**

**Natürlich weiß ich nun immer noch nicht was Objekte dort auf mich warten und welche überhaupt für mich und mein Teleskop sichtbar sind. Manche Objekte sind einfach zu groß und können nicht in seinen ganzen Dimensionen beobachtet werden oder gar zu klein das Diese beim Aufsuchen nicht sofort ins Auge springen. Hier bedarf es dann die passenden Okulare um Vergrößerung und das Gesichtsfeld zu erzielen um eine Beobachtung möglich zu machen.**

**Viele Objekte erfordern auch den Einsatz von speziellen Linen-Filtern wie z.B. den UHC, O-III oder H-Beta Filter. All diese Informationen stellt Dir der Beobachtungsatlas für Kurzentschlossenen zur Verfügung.**

**Ich fasse das Ganze mal zusammen:**

## **Was schaue ich>**

**Ich unterscheide hier in zwei Kategorien bei der Objektwahl:**

**1. DeepSky Objekte oder 2. Sonnensystem Um ein passendes Objekt für meine Beobachtung zu finden sollte dieses auch tatsächlich für mich und mein Teleskop beobachtbar sein.**

**Ich lege daher am besten ein paar Parameter fest:**

- **1. Größe des zu beobachtbaren Objektwahl. Kleine Objekte müssen etwas höher vergrößert werden damit diese im Gesichtsfeld sichtbar werden. All zu große Objekte wie M31 sind so groß das diese nicht ganz im Okulargesichtsfeld passen und somit nur schwer zu erfassen sind.**
- **2. Helligkeit des zu beobachtbaren Objektwahl. Ist eine Objekt zu dunkel...also die Magnitude für dein Teleskop nicht mehr zu erfassen, ist das beobachten damit sinnlos.**
- **3. Im welchem Lichte bzw. Spektrum leuchtet das Objekt. Nicht jedes Objekt ist ohne Filtereinsatz zu sehen. Vorwiegend kommen hier der UHC-Filter, also ein Breitbandfilter, oder Schmalbanfilter wie der O-III sowie H-Beta zum Einsatz.**

**All diese Informationen werden mir vom Beobachteratlas für Kurzentschlossene bereitgestellt. Dieser ist kostenlos und als PDF herunterzuladen (siehe Linkliste).**

**Hier ein kleiner Ausschnitt vom BAFK und den von mir angesprochenen wichtigen Parameter für eine reibungslose und erfolgreiche Beobachtungsroutine**

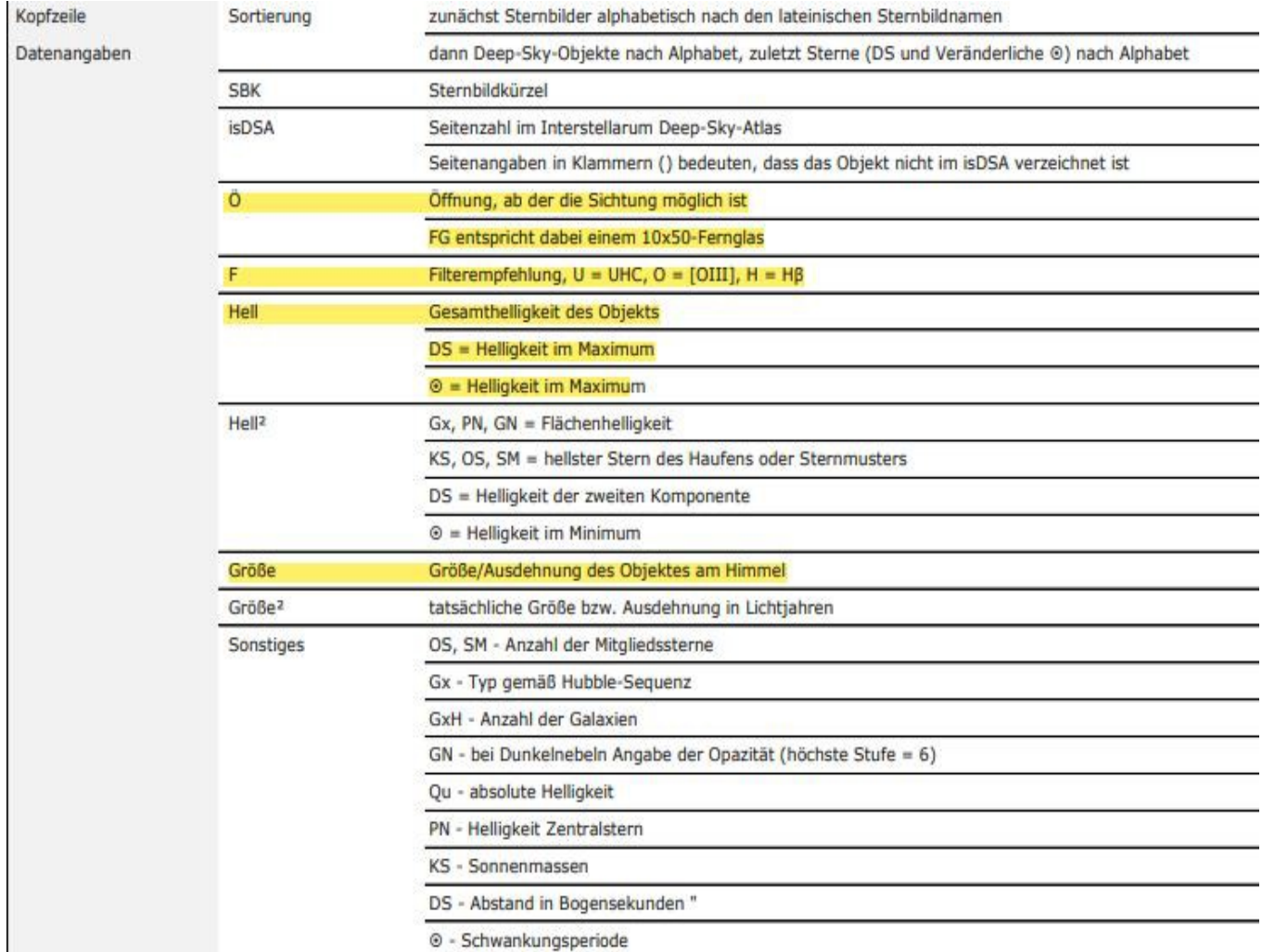

## **Nun geht es zur Objektsuche und Positionsanzeige >**

**Auch hier nutze ich die Software Stellarium. Einfach die Katalognummer, siehe BAFK, eintippen und Stellarium das Objekt anzeigen lassen.** 

**Ich persönlich zeichne mir eine kleine Aufsuchkarte für den Nachthimmel und versuche das Objekt zu finden.** 

**GOTO-Montierungsbesitzer haben es da etwas einfacher. Ich empfehle dennoch im Vorfeld die Position des Objektes zu ermitteln … auch wenn alles automatisiert ist.**

**Eine tolle Homepage stellt Jimscosmos zur Verfügung.Hier kann man fertige Aufsuchkarten inkl. Informationen sich generieren lassen und ausdrucken.**

**Hier ein kleiner Auszug von den angebotenen Sternkarten auf der folgenden Seite. Natürlich ist der Link zu seiner Homepage auf meiner Linkliste zu finden :-)**

**Nun geht es zum Starhopping für die Beobachter die per Hand das Beobachtungsobjekt lokalisieren und finden möchten. Auch hier habe ich ein PDF auf meinem Astro-Info Dokumentenserver bereitgestellt.**

**Auch wenn sich das alles sehr kompliziert anhört und Euch noch alles fremd ist, wird Euch die Suche und das Auffinden Spaß bereiten...eventuell die letzten wahren Abenteuer unserer Zeit ;-) Viel Spaß und tanti saluti Giovanni**

- Interactive star chart use this to move around the sky and generate charts of individual areas.
- Set of pre-generate Tirion Charts all set to coincide with the famous Sky Atlas 2000.0<sup>17</sup>. These are u field or make some notes without ruining your actual atlas (especially with it being so expensive to b
- Monthly all sky star chart centred on each month of the year, with the meridian <sup>ex</sup> for about 11pm in the meridian  $\mathbb{P}$
- For the Messier "catalogue follow these links:
	- Messier List, Messier Chart and a Messier Pocket Guide.
	- **Messier Marathon.**
- For the Caldwell we catalogue I have a list (PDF, Excel and online) and a PDF chart:
	- Caldwell List
	- Caldwell finder chart<sup>E</sup>.
- For the Herschel 400  $^{\text{th}}$  catalogue I have a list (PDF, Excel and online) and a PDF chart:
	- Herschel 400 List.
	- $\bullet$  Herschel 400 finder chart<sup>2</sup>.
- Vou can also download PDF & Spread sheets of all of the objects on the above pages.
- You can also download Editable star charts, as used by wired magazine.
- **Objects by type All sky star charts with each displaying just** planetary nebulae **"** or galaxies " etc.
- **DSO's Near Stars "Easier" to find objects near bright stars.**
- SynScan Alignment Star Charts showing SynScan Alignment Stars used by the SynScan controllers
- Search the catalogue by name, id...
- . Data Credits for the data you see in these charts.

All the PDF charts on this site are designed to be printed A3-duplex <sup>w</sup>iAlthough single-sided A4 works well

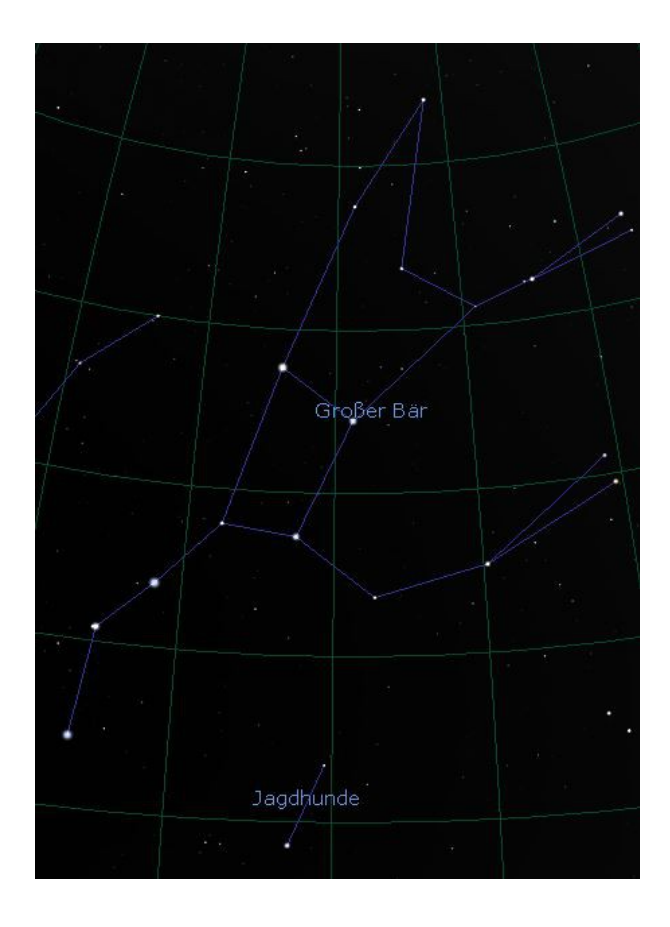

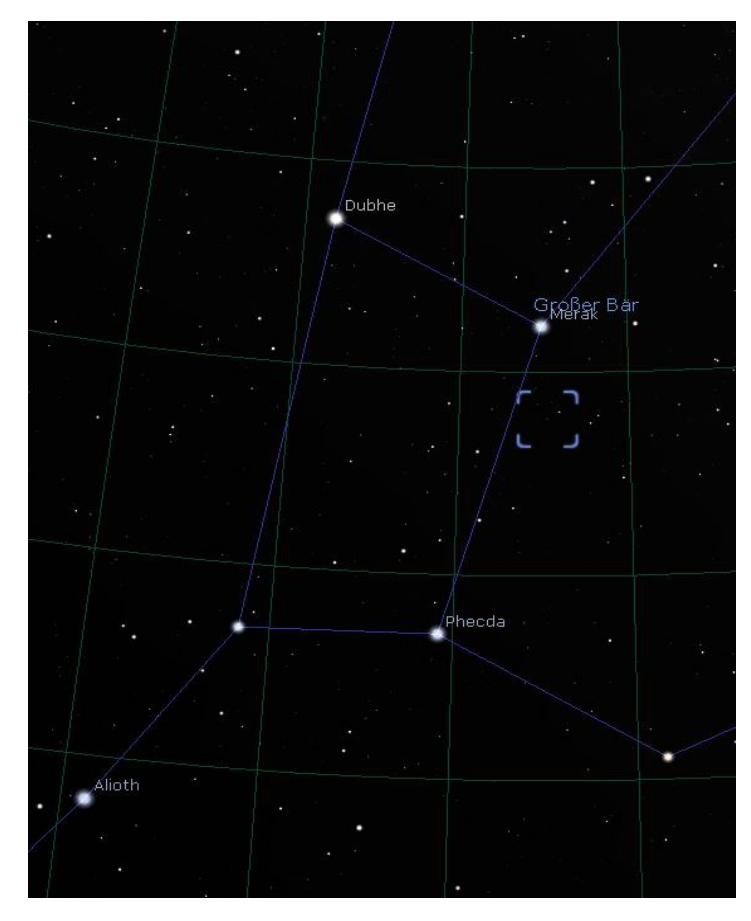

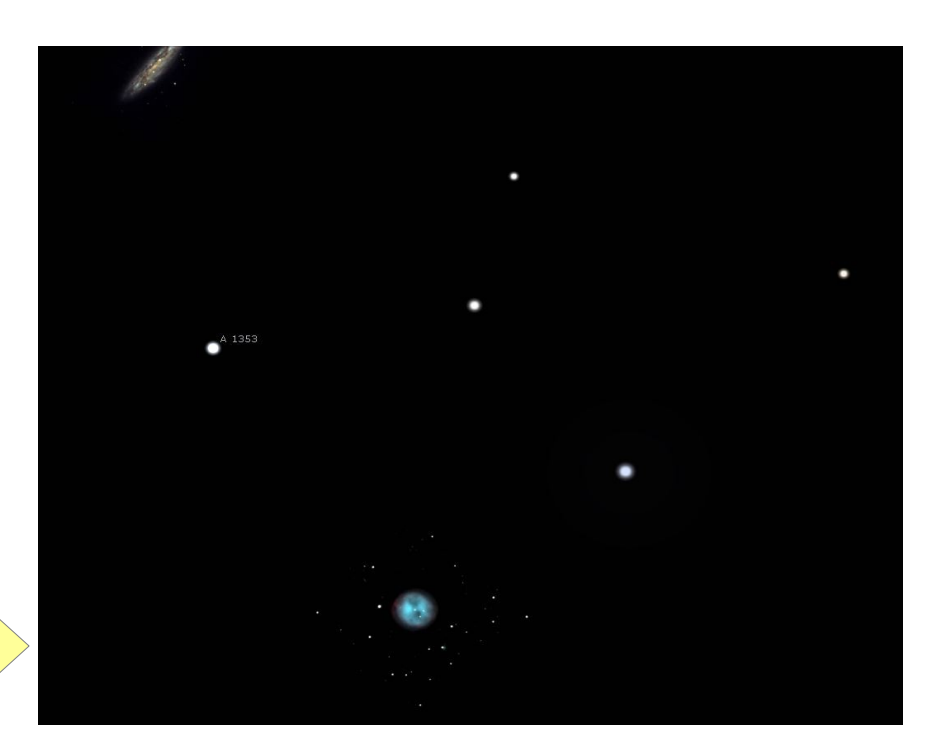

 **M97**